# **CENTRO UNIVERSITÁRIO DE ANÁPOLIS – UniEVANGÉLICA BACHARELADO EM ENGENHARIA DE COMPUTAÇÃO**

**DESENVOLVIMENTO DE SOFTWARE PARA DETECÇÃO DE CONCENTRAÇÃO DE DAPSONA, EM AMOSTRAS DE URINA UTILIZANDO SMARTPHONE**

**LUCAS ANTONIO XAVIER SILVA**

**ANÁPOLIS 2018-01**

**LUCAS ANTONIO XAVIER SILVA**

## **DESENVOLVIMENTO DE SOFTWARE PARA DETECÇÃO DE CONCENTRAÇÃO DE DAPSONA, EM AMOSTRA DE URINA UTILIZANDO SMARTPHONE**

Projeto de Pesquisa apresentado ao Curso de Bacharelado em Engenharia da Computação do Centro Universitário de Anápolis - UniEVANGÉLICA como requisito parcial à aprovação na disciplina Trabalho de Conclusão de Curso I sob orientação do Prof. William Pereira dos Santos Júnior

## **ANÁPOLIS 2018 – 01**

### **LUCAS ANTONIO XAVIER SILVA**

#### **AGRADECIMENTOS**

Gostaria de agradecer primeiramente aos meus pais, Antonio Domingos da Silva Filho e Vania Xavier Silva, que sempre estiveram ao meu lado e se esforçaram para me dar um ensino de qualidade, embora não tivéssemos uma boa condição financeira. Assim como minhas tias e tios, em especial às minhas tias Maria José da Silva e Maria Aparecida da Silva Xavier, que cuidaram de mim como mães, e meu tio Juscelino Antonio da Silva, que também sempre esteve ao meu lado, além dos meus irmãos Thiago Antonio Xavier Silva e Marco Antonio Xavier Silva que me ajudaram no projeto.

Agradecimentos também ao meu orientador William Pereira do Santos Júnior, por ter me apoiado e me apresentado este projeto ambicioso. Assim como o Doutor Rodrigo, professor do curso de farmácia da UniEvangélica, que teve a ideia de fazer o aplicativo, e esteve sempre disposta a sanar dúvidas e realizar testes, assim como suas alunas, que também me ajudaram a montar as tabelas de testes. Sem esquecer dos meus colegas de classe que se tornaram amigos próximos durante minha estadia no curso, e que também estiveram ao meu lado, ajudando sempre quem podiam sem nunca pedir nada em troca, assim como meus velhos amigos do ensino médio e suas respectivas esposas/namoradas, que mantiveram contado mesmo depois de tanto tempo, sem perder nada em amizade.

E por último, mas não menos importante, gostaria de agradecer a Deus, que me dá as oportunidades que sempre tive na vida, e por cuidar de minha família e amigos, a quem eu tenho tanto apreço.

#### **RESUMO**

Este documento trata da solução de um problema de identificação de concentração do medicamento Dapsona em amostras de urina de pacientes com hanseníase, afim de melhorar métodos de análise colorimétrica, de modo que seja mais rápido e eficiente que os meios utilizados atualmente. Além explicar os métodos e técnicas utilizadas para desenvolver um software de análise e detecção, utilizando uma câmera de celular. Demonstrando procedimentos de identificação da amostra através de análise de cores, corte de imagem e análise de dados, apresentando a lógica e cálculos utilizados para resolver o problema. Demonstrando ainda os valores e resultados alcançados através de coleta e análise de dados.

Palavras-chave: Dapsona, Hanseníase, Aplicativo, Android, Colorimetria

### **ABSTRACT**

This document will discourse about the solution of a problem with identification of concentration of the medication Dapsone in urine samples of patients with leprosy, to the purpose of improving the colorimetry analysis method so it will be faster and more efficient than the way it is done currently. It will also explain the method and techniques used to develop an analysis and detection software, using the camera of a cellphone. Demonstration procedures to identify the sample by using color analysis, image cropping and data analysis, presenting the logic and calculus used to solve the problem. Showing evidence of results and values achieved through analysis and data gathering.

Key-Words: Dapsone, Leprosy, App, Android, Colorimetry.

# **LISTA DE ILUSTRAÇÕES**

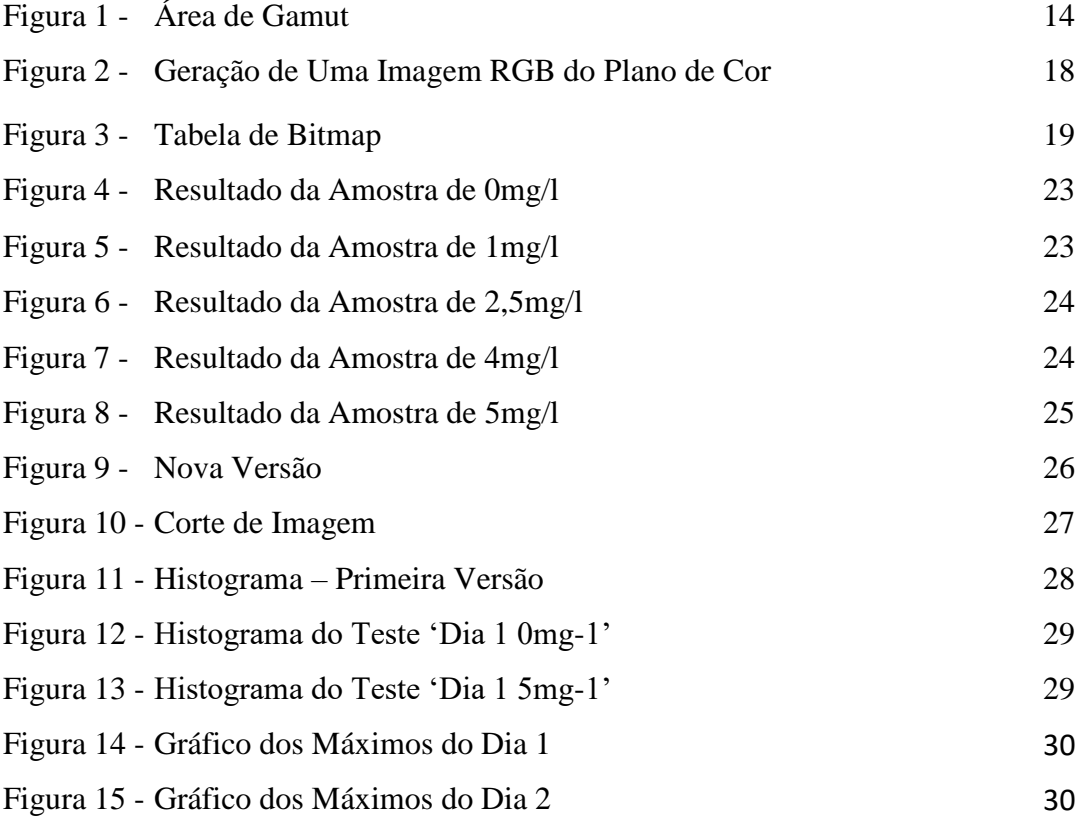

## **LISTA DE TABELAS**

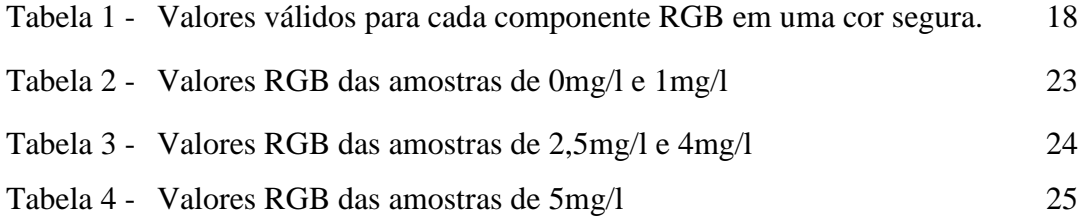

## **LISTA DE ABREVIATURAS**

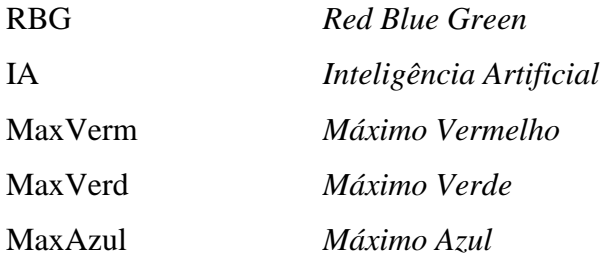

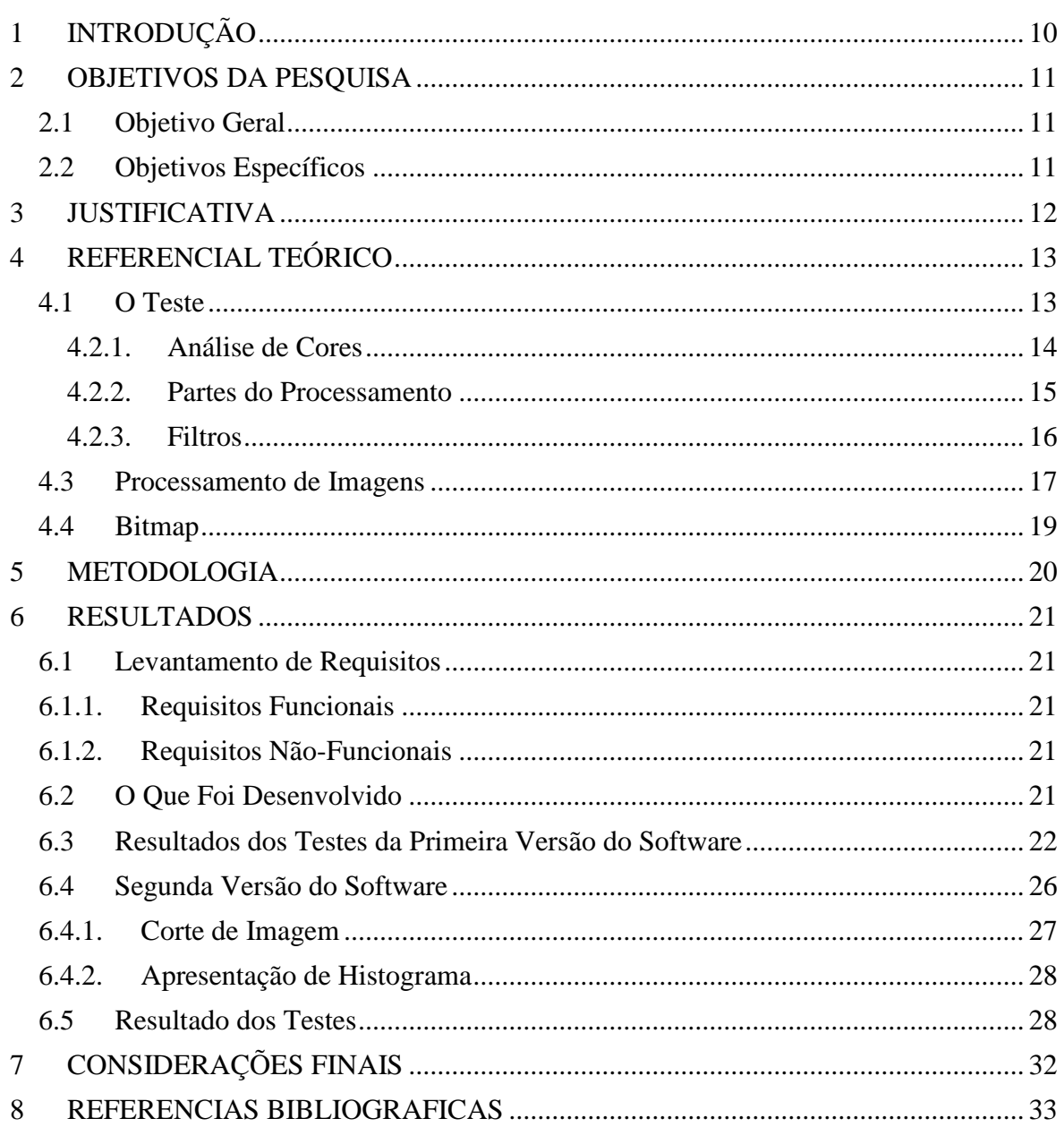

# SUMÁRIO

## <span id="page-9-0"></span>**1 INTRODUÇÃO**

A hanseníase já foi uma das piores doenças conhecidas pelo ser humano, e embora em alguns casos ainda não há uma cura definitiva para a doença, existem remédios que auxiliam no combate à doença Silva (2010). No entanto, ainda se tem problemas de recaídas de pacientes, pois a dapsona, medicamento essencial para o tratamento da doença, causa muitos transtornos para o paciente, devido aos seus efeitos colaterais, que podem variar tanto quanto áreas de hiperpigmentação, anemia hemolítica (falta de glóbulos vermelhos no sangue), náuseas, vômitos, diarreias, insônia, psicose reversível, hemorragia e hepatite Dapsona(2016). Devido a severidade de alguns desses efeitos colaterais, o paciente pode acabar "pulando" alguns dias de ministração do remédio.

Na área da saúde, há diversos tipos de exames que são feitos com a ajuda de softwares, porém alguns destes são de maior custo ou demorados de se fazer. Um deles é um exame feito para detectar dapsona na urina de pacientes portadores de Hanseníase. O medicamento deve ser ingerido diariamente pelo paciente, de forma supervisionada. O problema consiste na dificuldade do profissional da saúde em avaliar se o paciente está realmente se medicando corretamente. O exame é feito de modo que a urina é exposta à elementos químicos que modificam a cor da urina, e através da cor, identifica-se a quantidade de medicamento presente na amostra. No entanto, o método da análise é datado, e pode demorar muito tempo, além de ainda ser realizado a olho nú, podendo ainda ter uma margem de erro (Huikeshoven 1986, p. 279).

Partindo do pressuposto citado, como um sistema computacional irá reduzir tanto o custo quanto o tempo do teste de análise de cor, para que haja uma resposta mais rápida ao atendimento dos pacientes portadores de hanseníase?

## <span id="page-10-0"></span>**2 OBJETIVOS DA PESQUISA**

## <span id="page-10-1"></span>**2.1 Objetivo Geral**

Desenvolver um *software mobile* que identifica a quantidade de dapsona presente em uma amostra de urina, obtida pela câmera de um celular para captura de imagens, e aplicar métodos de reconhecimento de cores.

## <span id="page-10-2"></span>**2.2 Objetivos Específicos**

- Estudar como funciona um sistema de cores no padrão RGB (red, green, blue).
- Explicar e diferenciar os principais fatores para distinção de cores: Brilho, matriz e saturação.
- Levantar os requisitos.
- Definir a metodologia a ser utilizada.
- Identificar e aplicar os melhores métodos para a construção de um software mobile.
- Examinar e explicar como funciona o algoritmo de processamento de imagem para identificar quanto de medicação sobrou na urina do paciente.
- Desenvolver o aplicativo.
- Analisar os resultados.

### <span id="page-11-0"></span>**3 JUSTIFICATIVA**

O projeto visa melhorar os métodos de detecção de dapsona na urina, aumentando a precisão, diminuindo o tempo gasto e aumentando a praticidade do teste utilizando a câmera de um smartphone e tecnologias de colorimetria. De acordo com Huikeshoven (1986), o teste é realizado através de uma análise de cores de uma amostra de urina, porém a análise não era feita com precisão da urina, por ser realizado a olho nú.

Um aplicativo como este, auxiliará os testes laboratoriais, reduzindo o custo e tempo que são necessários para a entrega de resultados, e assim os profissionais da saúde podem responder mais rapidamente, evitando recaídas e manifestações graves da doença.

A diminuição de tempo auxiliará os profissionais de saúde a responderem melhor com os medicamentos, pois o uso da dapsona é auto administrado e deve ser feita diariamente, e é essencial para o controle da doença. Visto que na maioria dos casos, o uso do medicamento em questão deve ser feito durante um período entre 6 meses a dois anos e a interrupção do medicamento pode trazer recaídas ao paciente. Logo haverá um menor risco de ter de reiniciar o tratamento, e causar ainda mais transtorno para os pacientes Dapsona (2016).

O uso da câmera do celular permite que os profissionais da área tirem fotos, armazenar e analisar imagens para que tenham uma maneira simples de realizar testes de colorimetria detectando manchas alaranjadas nas amostras de urina, então ao detectar estas manchas, um algoritmo irá então calcular a quantidade de sulfonamidas que estariam presentes na amostra.

### <span id="page-12-0"></span>**4 REFERENCIAL TEÓRICO**

A hanseníase é uma doença que causa degeneração de tecido, classificada por mancas que podem se espalhar pelo corpo. São algumas vezes avermelhadas e o indivíduo não consegue sentir a parte da pele afetada Varella (2016).

Durante a década de 60, um teste fora proposto para analisar a quantidade de diamino-difenil-sulfona (dapsona) na urina de pacientes de hanseníase, porém o teste é pouco preciso, mas com a tecnologia que se tem hoje em dia, será possível melhorar a precisão, custo e tempo do teste. Mas primeiro precisa-se entender sobre as características da hanseníase, e como é feito o teste para saber como a tecnologia poderia auxiliar.

#### <span id="page-12-1"></span>**4.1 O Teste**

<u>.</u>

A doença pode ser tratada com o auxílio de três medicamentos. A dapsona, a rifampicina e a clofazimina, no qual a primeira é auto administrada diariamente (2014, Portal da Saúde). O tratamento dura entre 6 a 25 meses. A dosagem do medicamento é ministrada via oral e mais tarde excretada pelos rins. Resquícios de dapsona podem ser encontradas na urina que podem ser identificados através de um teste colorimétrico. De acordo com Huikeshoven (1986, p. 279, tradução nossa).

> [...] um teste empregando quatro papéis-filtro, três dos quais eram impregnados com cada um dos reagentes para e reação de Bratton e Marshall. O quarto Papel é encharcado em urina para ser investigado, e os três são impregnados e então aplicados em sucessão.<sup>1</sup>

O teste citado acima foi substituído quando em 1983, os resultados indicaram que uso de um reagente chamado reagente de Ehrlich é muito mais rápido e fácil de se realizar, tendo uma porcentagem de sucesso de 96%, tendo apenas alguns resultados falso-positivos devido à exposição de amostras de urina com pH menor que 9 a bactérias durante um período de 15 dias, Huikeshoven (1986, p. 279).

Quando a urina entra em contato com o reagente de Ehrlich, sulfonamidas que provêm da dapsona reagem de forma que manchas laranjas aparecem na amostra, e a partir de coloração e intensidade da amostra é ditado o quanto de dapsona que o paciente ingeriu. Porém o teste de colorimetria é feito a olho nu, por isso ele pode demorar, e este é o teste

<sup>&</sup>lt;sup>1</sup>[...] spot test employing four filter-papers, three of which are impregnated with one each of the reagents for the Bratton and Marshall reaction. The fourth paper is soaked in the urine to be investigated, and the three impregnated papers are then applied to it in succession.

mais prático que há no momento. Porém observando a tecnologia que existe hoje em dia, é possível observar que já existem algoritmos que identificam a cor de um objeto, e com auxílio da câmera de um celular, é possível tirar fotos e a partir destas fotos identificar a maneira mais rápida, prática e o quanto de medicação foi administrado ao paciente.

Os testes foram preparados em laboratório em parceria com uma equipe de farmácia, composta pelo Dr. Rodrigo Scaliante de Moura e suas alunas orientandas: Isabela da Silva Camargo e Rosane Lopes de Oliveira. O preparo foi dado através da adição medida de dapsona em algumas amostras de urina, e em seguida a urina foi impregnada em papel-filtro onde o reagente foi adicionado logo em seguida, permitindo assim que as amostras apresentassem a cor alaranjada característica do teste.

#### **4.2 Processamento de Imagens**

Processamento de imagens é uma área que é de suma importância para o sucesso do software, devido a necessidade de se processar e identificar as imagens no projeto. Porém, antes de verificarmos a parte de processamento, precisa-se primeiramente entender como funciona um sistema de cores.

Um dos modelos mais utilizados é o padrão RGB (do inglês, vermelho, verde e azul), consiste em uma representação vetorial onde f (x, y, z) é preenchido em um intervalo que cada variável está entre um valor de 0 a 255, onde x recebe valores de vermelho, y recebe valores de verde e z recebe valores de azul, Gonzalez e Woods (2010).

<span id="page-13-0"></span>**4.2.1. Análise de Cores**

![](_page_13_Figure_6.jpeg)

*Figura 1- Área de Gamut. Fonte Entendendo o Espaçamento de Cores*

Na Figura 1, exemplifica-se o sistema sRBG que é considerado o padrão, ainda não é tão abrangente como outros sistemas, porém ainda assim é o mais utilizado em fotos e imagens formadas em monitores e telas de smartphones. Segundo Gonzalez e Woods (2010, p. 1).

> Uma imagem pode ser definida como uma função bidimensional, f (x, y), em que x e y são coordenadas espaciais (plano), e a amplitude de f em qualquer par de coordenadas (x, y) é chamada de intensidade ou nível de cinza da imagem nesse ponto. Quando x, y e os valores de intensidade de f são quantidades finitas e discretas, chamamos de imagem digital. O campo do processamento digital de imagens se refere ao processamento de imagens digitais por um computador digital. Observe que uma imagem digital é composta de um número finito de elementos, cada um com localização e valor específicos. Esses elementos são chamados de elementos pictóricos, elementos de imagem, pels e pixels. Pixel é o termo mais utilizado para representar os elementos de uma imagem digital.

A função citada acima pode ser melhor explicada da seguinte forma: imagninando que a tela de um computador é um plano cartesiano onde a sua largura é considerado o vetor x, e a altura é considerada o vetor y. Agora imaginando que um monitor de resolução 1920 x 1080, onde o primeiro número é o valor de pixels de x, e o segundo o de y, logo neste monitor tem-se uma quantidade de pixels de  $f(x, y) = 1920*1080 = 2.073.600$ . Cada um dos pixels recebem um valor de uma cor, neste caso no modelo RGB, e ao preencher cada um destes pixels com uma cor, há uma imagem formada. O mesmo vale para fotos, a resolução de cada imagem varia, logo a quantidade de pixels também. Por isso imagens com resoluções maiores demoram mais para serem analisadas.

#### <span id="page-14-0"></span>**4.2.2. Partes do Processamento**

Para Gonzalez e Woods (2010), os métodos de processamento de imagens devem ser divididos entre três partes, a primeira sendo a Aquisição de Imagens, que envolve a obtenção de uma imagem através de um aparelho de entrada e em seguida ocorre um préprocessamento, como por exemplo redimensionamento de imagens. Logo em seguida temse o Realce de Imagens, que manipula a imagem para que o resultado que será impresso na tela seja mais adequado a imagem que ela se refere.

> O termo filtro foi emprestado do processamento no domínio da frequência, que é o tópico do próximo capítulo, no qual "filtragem" se refere a aceitar (passar) ou rejeitar certos componentes de frequência. (GONZALEZ e WOODS, p.94)

Por exemplo se um filtro é do tipo "passa-baixa", significa que ele aceita baixas frequências, criando um efeito de borrão na imagem. Agora filtros espaciais são mais versáteis, Gonzalez e Woods (2010).

De acordo com Gonzalez e Woods (2010), para que uma filtragem espacial seja realizada, são necessários dois componentes; uma vizinhança que é uma área muitas vezes caracterizada como um triângulo, e uma operação pré-definida que é realizada em cada pixel da imagem às quais as coordenadas são iguais ao centro da vizinhança e o valor é igual ao resultado da filtragem. Os filtros são divididos em filtro espacial linear (a operação realizada sobre os pixels da imagem é linear) e não linear.

Levando em conta que,  $f(x, y)$  se refere ao ponto da imagem, enquanto  $g(x, y)$  é a resposta do filtro, que é igual à soma dos produtos dos coeficientes do filtro como exemplificado pela equação abaixo:

$$
g(x,y) = w(-1,-1) f (x - 1, y - 1) + w(-1,0) f (x - 1, y) + ... + w (0,0) f (x, y) + ... + w (1,1) f (x + 1, y + 1)
$$

A convolução e correlação são estritamente relacionados. Lê-se correlação como o processo de mover uma máscara sobre a imagem e calcular a soma dos produtos para cada posição, a convolução age de maneira similar, com exceção de que ele pode ser rotacionado em 180º.

Verificando a função de correlação, se pode ver que ela se trata de um deslocamento de um filtro, no qual o primeiro valor será 0, e todos os outros valores terão valor +1. Imagine que a leitura da imagem comece pelo primeiro pixel no topo a esquerda, o segundo pixel será o que está ao lado direito do primeiro, e ele continuará sendo lido até que o filtro tenha percorrido toda a imagem. Mais um ponto a ser observado é que correlacionar um filtro w em uma função que contenha apenas 0s e apenas um 1 resulta em uma imagem invertida.

#### <span id="page-15-0"></span>**4.2.3. Filtros**

Para gerar uma máscara de filtro espacial linear de função m\*n, é primeiro necessário especificar os coeficientes da máscara mn. Em seguida os coeficientes serão selecionados como a base do filtro que será feito, e sendo que a filtragem é linear, é necessário também que realizar a soma dos produtos. Veja o seguinte exemplo:

> Por exemplo, suponha que queiramos substituir os pixels de uma imagem pela intensidade média de uma vizinhança 3 × 3 centrada nesses pixels. O valor médio de qualquer posição (x, y) na imagem é a soma dos nove valores de intensidade da vizinhança  $3 \times 3$  centrada em  $(x, y)$  dividida por 9. Com z i,  $i = 1, 2, ..., 9...$ (GONZALEZ e WOODS, p.99).

Para Gonzalez e Woods (2010) importância de entender o básico de como a tecnologia de processamento de imagens funciona é essencial para saber como um código deve ser feito, máscaras de filtro por exemplo utilizam a mesma lógica para ler imagens e modificá-las. Em seguida poderá ser visto como funciona o processamento de imagens coloridas.

De acordo com Gonzalez e Woods (2010) pode-se separar os principais fatores utilizados para distinção de cores. Brilho, matiz e saturação. Brilho se trata de uma noção acromática de intensidade. Matiz é o comprimento de onda dominante entre as ondas de luz. Logo a matiz é a representação da cor dominante de um objeto. A saturação é ao quanto a luz branca se mistura a matiz, onde cores puras possuem aspectos saturadas.

O matiz e a saturação juntos são chamados de cromaticidade, logo uma cor pode ser caracterizada por seu brilho e cromaticidade. A quantidade de vermelho, verde e azul necessárias para formar uma cor em particular são chamadas de triestímulo, que são representadas por X, Y e Z, respectivamente. Logo uma cor é basicamente formada pelos coeficientes tricromáticos, Gonzalez e Woods (2010).

Logo é possível verificar que  $x + y + z = 1$ .

#### <span id="page-16-0"></span>**4.3 Processamento de Imagens**

Um modelo de cor é caracterizado uma especificação de um sistema de coordenadas em um subespaço em que cada cor é representada por um único ponto. O modelo de cores também pode ser chamado como espaço ou sistema de cores, e é usado para facilitar sua especificação. Na figura 1, percebe-se um exemplo onde são colocadas quatro modelos de cores dispostas em um plano cartesiano.

Imagens representadas por um modelo RGB possuem três componentes de imagens para cada uma das cores primárias. Como é exemplificado na Figura 3, este sistema é utilizado para produzir cores compostas em um monitor, por exemplo.

> O número de bits utilizados para representar cada pixel em espaço RGB é chamado de profundidade de pixel. Considere uma imagem RGB na qual cada uma das imagens, vermelha, verde e azul, seja uma imagem de 8 bits. Nessas condições, diz-se que cada pixel de cores RGB [isto é, um trio de valores (R , G , B )] tem uma profundidade de 24 bits (3 planos de imagem multiplicado pelo número de bits de cada plano). O termo full-color ou simplesmente imagem colorida costuma ser utilizado para expressar uma imagem de cores RGB de 24 bits. O número de

![](_page_17_Figure_0.jpeg)

cores em uma imagem RGB de 24 bits é  $(28)3 = 6.777.216$ . (GONZALES e WOODS, p.256).

*Figura 2-Geração de uma imagem RGB do plano de cor. Fonte Processamento Digital de Imagens (GONZALEZ e WOODS, p.266)*

Para Gonzalez e Woods (2010) os monitores e placas de vídeo utilizadas mais comumente possuem uma representação razoável de imagens de 24 bits, porém ainda são limitados a apenas 256 cores. Agora será assumido que dessas 256 cores, 40 delas são padronizadas de maneira diferente dependendo do sistema operacional, deixando apenas 216 cores comuns à maioria dos sistemas.

Cada uma das cores no padrão RGB são formados pela combinação de três valores, e o resultado dos valores combinados só podem ser iguais a 0, 51, 102, 153, 204 ou 255. Logo as combinações RGB sempre serão  $(6)^3$  = 216. Estes valores costumam ser convertidos para valores hexadecimais como exemplificado na tabela 1.

![](_page_17_Picture_151.jpeg)

*Tabela 1- Valores válidos para cada componente RGB em uma cor segura. Fonte: Adaptado de Processamento Digital de Imagens (GONZALEZ e WOODS, p.267)*

Lembrando que o valor de (FF)  $16 = (255) 10 = (11111111)2$ , logo pode se perceber que o agrupamento dos números em hexadecimal para forma de byte é igual a 8 bits.

> Como são necessários três números para formar uma cor RGB, cada cor segura é formada a partir de três dos números hexadecimais de dois dígitos da Tabela 6.1. Por exemplo, o vermelho mais puro é FF0000. Os valores 000000 e FFFFFF representam preto e branco, respectivamente. Tenha em mente que o mesmo resultado é obtido utilizando a notação decimal, mais conhecida. Por exemplo, o

vermelho mais intenso em notação decimal tem  $R = 255$ (FF) e  $G = B = 0$ . (GONZALES e WOODS, p.257).

O processamento de imagens é dado por modelos de pseudocores, que consiste na atribuição de cores a valores de cinza com base em certos critérios. Sua principal utilização é na visualização e interpretação em tons de cinza em uma imagem, Gonzalez e Woods (2010).

#### <span id="page-18-0"></span>**4.4 Bitmap**

A biblioteca Android utilizada aplicar filtros, identificar cores e manuseio de imagens em geral é a biblioteca de bitmap, que de acordo com Cesar (2015), trata-se de uma imagem formada por pixels, representando uma imagem com alto nível de detalhe, que s houver um aumento nas proporções, podem haver uma distorção considerável. A definição dada pela Developer Network em sua documentação do framework .NET é:

> Um bitmap é uma matriz de bits que especifica a cor de cada pixel em uma matriz retangular de pixels. O número de bits dedicados a um pixel individual determina o número de cores que podem ser atribuídos a esse pixel. Por exemplo, se cada pixel é representado por 4 bits, em seguida, um determinado pixel pode ser atribuído uma das 16 cores diferentes (2  $\land$  4 = 16) [...] (DEVELOPER NETWORK).

As imagens são armazenadas em disco possuem blocos de informações contendo o número de bits por pixel, "[...] o número de pixels em cada linha e o número de linhas na matriz. Esse arquivo pode conter uma tabela de cores [...]", (DEVELOPER NETWORK). Leve em conta a Imagem 3 como exemplo onde:

> Examinar o pixel na linha 3, 5 de coluna da imagem. O número correspondente no bitmap é 1. A tabela de cores nos informa que 1 representa a cor vermelha, portanto o pixel é vermelho. Todas as entradas na linha superior do bitmap são 3. (DEVELOPER NETWORK).

| з | з | з | з | з    | -3 | з | з | ٥ | 000000        |  |
|---|---|---|---|------|----|---|---|---|---------------|--|
| ο | 1 | 4 | 1 | 4    | 1  | 4 | ο | ı | <b>FF0000</b> |  |
| ο | 4 | 1 | 4 | 1    | 4  | 1 | ο |   |               |  |
| ο | 5 | 5 | 5 | 5    | 5  | 5 | ο | 2 | 00FF00        |  |
|   |   |   |   |      |    |   |   | з | 0000FF        |  |
| ο | 5 | 5 | 5 | 5    | 5  | 5 | 0 | 4 | FFFFFFF       |  |
| ο | 1 | 4 | 1 | 4    | 1  | 4 | ο | 5 | <b>FFFF00</b> |  |
| Ω | 4 | 1 | 4 | 1    | 4  | 1 | Ω | 6 | FFOOFF        |  |
| 2 | 2 | 2 |   | 2222 |    |   | 2 | 7 | $00$ FFFF     |  |
|   |   |   |   |      |    |   |   | 8 | <b>FF0080</b> |  |
|   |   |   |   |      |    |   |   | 9 | <b>FF8040</b> |  |
|   |   |   |   |      |    |   |   | A | 804000        |  |
|   |   |   |   |      |    |   |   |   |               |  |
|   |   |   |   |      |    |   |   | в | 008080        |  |
|   |   |   |   |      |    |   |   | с | 800000        |  |
|   |   |   |   |      |    |   |   | D | 800080        |  |
|   |   |   |   |      |    |   |   | E | 8080FF        |  |
|   |   |   |   |      |    |   |   |   |               |  |

*Figura 3-Tabela de Bitmap. Fonte Tipos de Bitmap (DEVELOPER NETWORK)*

### <span id="page-19-0"></span>**5 METODOLOGIA**

O projeto trate-se de uma pesquisa investigativa e explicativa que apresentará um meio mais rápido e menos custoso de se realizar um teste de cor de uma imagem, para identificar a quantidade do medicamento dapsona na urina, mostrando os métodos utilizados para construir um software, baseando-se em tecnologias existentes e como aplica-las para os testes de urina.

Logo, haverá um problema solucionado através de meios quantitativos, apresentando dados e cálculos aplicados à computação gráfica e processamento para explicar como um software deste cunho se portaria, e como ele solucionaria o problema e melhoria do sistema.

Os estudos e documentos podem ser divididos entre duas áreas: saúde, no qual tentase entender como a hanseníase age na pessoa, seguido de como a dapsona é necessária para o tratamento do paciente, e se o controle do medicamento cria uma necessidade de desenvolvimento de uma tecnologia para melhora-la. Em seguida, foi necessário pesquisar sobre a área de desenvolvimento de software, procurando as melhores maneiras de fazer um software que atenda a demanda.

As fontes das pesquisas são exclusivamente dadas de forma terciária, utilizando livros, pesquisas, sites e bulas de remédio, para que se tenha uma noção de como o medicamento afeta o paciente, e as possíveis recaídas que ele pode ter devido os efeitos colaterais causados pelo medicamento.

O principal objetivo é desenvolver um aplicativo capaz de analisar as amostras, identificando as cores presentes na imagem, utilizando bibliotecas de identificação de cores, e em seguida, identificar um padrão, para então indicar a quantidade (em miligramas) do medicamento dapsona presente na urina, auxiliando profissionais e pacientes a manter o controle do medicamento, e assim combater a doença de maneira mais eficiente.

### <span id="page-20-0"></span>**6 RESULTADOS**

### <span id="page-20-1"></span>**6.1 Levantamento de Requisitos**

#### **6.1.1. Requisitos Funcionais**

- <span id="page-20-2"></span>RF01 – Poder selecionar foto para análise.
- RF02 Ter opção de visualizar histórico das análises já feitas.
- RF03 Visualizar em cada item o histórico, hora, data e nome do item.
- RF04 Salvar análises.
- RF05 Nomear análises
- RF06 Utilizar câmera do celular diretamente pelo aplicativo.
- RF07 Usuário deverá ter a opção de selecionar a área circular da imagem para que a análise seja feita a partir dessa análise.

### **6.1.2. Requisitos Não-Funcionais**

- <span id="page-20-3"></span>RNF01 – Rodar em todos os aparelhos Android a partir da versão 5.1.
- RNF02 Interface simples, ser fácil de aprender a usar (usabilidade).
- RNF03 Possuir uma taxa de ocorrência de erro baixa (confiabilidade).
- RNF04 Tempo de resposta rápido (desempenho).
- <span id="page-20-4"></span>RNF05 – Tolerância a falhas (manutenibilidade)

### **6.2 O Que Foi Desenvolvido**

Até o momento, o desenvolvimento do software produziu os seguintes artefatos:

- Galeria
- Seleção de fotos
- Identificação de cores
- Seleção de área de pixel
- Identificação de valores RBG para um pixel
- Identificação de média para cada valor de RGB
- Identificação de menor/maior valor de RGB
- Corte da Imagem
- Identificação dos valores de todos os pixels da imagem selecionada
- Desenvolvimento de 'Tabs' para melhor organizar os resultados dos testes
- Arranjo dos valores de pixels em Arrays
- Análise e apresentação de graficos dos pixels

O aplicativo desenvolvido usa as bibliotecas e referências padrões do Android, tanto para galeria quanto para a seleção de fotos. As cores são identificadas pela biblioteca bitmap do Android e os valores de RGB de cada bit são identificados por uma função que identifica uma área da imagem que foi pressionada chamada setOnClickListener. Em seguida os valores de cada pixel serão extraídos pela função bitmap.getPixel (Android, 2017) que receberá parâmetros da área que foi pressionada e em seguida retornará uma variável bitmap que avalia apenas a área selecionada pelo "clique", e então os valores de vermelho, verde e azul serão extraídos de cada um dos pixels pelas funções Color.red, Color.green e Color.blue, respectivamente.

As identificações de médias e menor/maior valor são guardadas em variáveis globais separadamente para cada cor, e calculadas individualmente dentro da função setOnClickListener, em seguida apresentadas ao front-end do Android.

#### <span id="page-21-0"></span>**6.3 Resultados dos Testes da Primeira Versão do Software**

Levando em conta os dados apresentados nas figuras 4, 5, 6, 7 e 8, identifica-se que o menor valor de azul é fixamente 105 em todas as amostras, e o maior valor de azul apenas foi diferente de 205 na figura 7 e 8 onde a cor alaranjada é mais forte. As médias estão variando bastante.

As variáveis diversas são apenas adicionadas para que haja uma verificação e uma diferenciação maior de cada amostra para que possa reduzir as chances de falsos positivos na amostra.

O teste da Imagem 8 foi realizada em uma amostra de 5mg, que de acordo com Huikeshoven (1986) é a dosagem ideal para os pacientes, logo qualquer valor abaixo de 5mg deverá ser considerado como fora dos padrões aceitáveis.

![](_page_22_Picture_0.jpeg)

Vermelho: 191 Verde: 200 Azul: 191 Media Vermelho: 191.71776 Media Verde199.71776 Media Azul184.92491 Menor/Maior Vermelho: 106/204 Menor/Maior Verde: 117/214 Menor/Maior Azul: 105/205

Vermelho: 185 Verde: 197 Azul: 187 Media Vermelho: 186.6433 Media Verde197.1441 Media Azul184.64368 Menor/Maior Vermelho: 106/204 Menor/Maior Verde: 117/214 Menor/Maior Azul: 105/205

*Figura 4- Resultado da Amostra de 0mg/l Figura 5- Resultado da Amostra de 1mg/l*

|                    | Figura $4 - 0$ mg/l |       |  | Figura $5 - 1$ mg/l |           |       |  |
|--------------------|---------------------|-------|--|---------------------|-----------|-------|--|
| Variáveis          | Valores             | Tipo  |  | Variáveis           | Valores   | Tipo  |  |
| Vermelho           | 191<br>Int          |       |  | Vermelho            | 185       | Int   |  |
| Verde              | 200                 | Int   |  | Verde               | 197       | Int   |  |
| Azul               | 191                 | Int   |  | Azul                | 187       | Int   |  |
| Média Vermelho     | 191.71776           | Float |  | Média Vermelho      | 186.6433  | Float |  |
| Média Verde        | 199.71776           | Float |  | Média Verde         | 197.1441  | Float |  |
| Média Azul         | 184.92491           | Float |  | Média Azul          | 184.64368 | Float |  |
| Menor Vermelho     | 106                 | Int   |  | Menor Vermelho      | 106       | Int   |  |
| Maior Vermelho     | 204                 | Int   |  | Maior Vermelho      | 204       | Int   |  |
| <b>Menor Verde</b> | 117                 | Int   |  | Menor Verde         | 117       | Int   |  |
| Maior Verde        | 214                 | Int   |  | <b>Maior Verde</b>  | 214       | Int   |  |
| Menor Azul         | 105                 | Int   |  | Menor Azul          | 105       | Int   |  |
| <b>Maior Azul</b>  | 205                 | Int   |  | <b>Maior Azul</b>   | 205       | Int   |  |

*Tabela 2- Valores RGB das amostras de 0mg/l e 1mg/l*

![](_page_23_Picture_0.jpeg)

*Figura 6 Figura 7 - Resultado da Amostra de 4mg/l - Resultado da Amostra de 2,5mg/l*

|                   | Figura $6 - 2,5$ mg/l |       |       | Figura $7 - 4$ mg/l |           |       |
|-------------------|-----------------------|-------|-------|---------------------|-----------|-------|
| Variáveis         | Valores               | Tipo  |       | Variáveis           | Valores   | Tipo  |
| Vermelho          | 188<br>Int            |       |       | Vermelho            | 185       | Int   |
| Verde             | 196                   | Int   | Verde |                     | 194       | Int   |
| Azul              | 184                   | Int   |       | Azul                | 183       | Int   |
| Média Vermelho    | 188.93753             | Float |       | Média Vermelho      | 181.521   | Float |
| Média Verde       | 196.93753             | Float |       | Média Verde         | 195.40797 | Float |
| Média Azul        | 182.93753             | Float |       | Média Azul          | 168.86713 | Float |
| Menor Vermelho    | 106                   | Int   |       | Menor Vermelho      | 106       | Int   |
| Maior Vermelho    | 204                   | Int   |       | Maior Vermelho      | 204       | Int   |
| Menor Verde       | 117                   | Int   |       | Menor Verde         | 117       | Int   |
| Maior Verde       | 214                   | Int   |       | Maior Verde         | 212       | Int   |
| Menor Azul        | 105                   | Int   |       | Menor Azul          | 105       | Int   |
| <b>Maior Azul</b> | 205                   | Int   |       | <b>Maior Azul</b>   | 201       | Int   |

*Tabela 3- Valores RGB das amostras de 2,5mg/l e 4mg/l*

![](_page_24_Picture_0.jpeg)

Vermelho: 191 **Verde: 201** Azul: 192 Media Vermelho: 189.40515 Media Verde197.40515 Media Azul186.40515 Menor/Maior Vermelho: 106/206 Menor/Maior Verde: 117/217 Menor/Maior Azul: 105/210

*Figura 8 - Resultado da Amostra de 5mg/l*

![](_page_24_Picture_142.jpeg)

*Tabela 4- Valores RGB das amostras de 5mg/l.*

#### <span id="page-25-0"></span>**6.4 Segunda Versão do Software**

A partir da segunda versão do software, foi retirado elementos como os valores de Vermelho, Verde e Azul, substituindo-os pelos valores da Mediana Vermelho, Mediana Verde e Mediana Azul, pois os primeiros valores eram utilizados para ver apenas o pixel em que foi clicado, e sendo apenas um dentre milhares de pixels, acaba sendo irrelevante. A nova versão pode ser vista na Figura 9.

![](_page_25_Picture_2.jpeg)

*Figura 9 – Nova Versão*

Os valores das Medianas, são os valores dados pela mediana entre os valores de Maior e Menor de cada cor. Além da mudança nos dados, foi também adicionado um sistema de 'tabs', para dividir os dados mais eficientemente. A TAB 1 realiza a seleção e corte da imagem e realiza o teste de colorimetria, além de mostras os dados que podem ser vistos na figura 9. Já o TAB 2 armazena os dados de Maximo Vermelho/Verde/Azul e histograma de cores que serão explicados mais adiante.

#### **6.4.1. Corte de Imagem**

<span id="page-26-0"></span>O software utiliza ainda um corte de imagem para reduzir possíveis erros que possam haver na detecção da imagem. Utiliza-se a biblioteca de imagens do Android Image Cropper (2018). A biblioteca é responsável por fazer o corte da imagem selecionada pelo usuário e disponibilizar a nova imagem para ser analisada pelo código de reconhecimento de bitmap. O próprio usuário seleciona a área que será separada, o tipo de corte é dado de forma retangular, utilizando a função da biblioteca de setCropShape(). A figura 10 exemplifica como é feito o corte da imagem.

![](_page_26_Picture_2.jpeg)

*Figura 10-Corte de Imagem*

#### **6.4.2. Apresentação de Histograma**

<span id="page-27-0"></span>Após a imagem ser cortada e o teste de colorimetria ter sido feita, os valores de vermelho, verde e azul de cada pixel são armazenados e enviados para um gráfico, como pode-se verificar na figura 10. Onde o vetor X representa os valores entre 0 e 255 dos pixels, e o vetor Y identifica quantas vezes aquele valor se repetiu. O gráfico usa a biblioteca MPAndroidChart (2018).

![](_page_27_Figure_2.jpeg)

*Figura 11 – Histograma – Segunda Versão*

#### <span id="page-27-1"></span>**6.5 Resultado dos Testes**

Foram realizados diversos testes em amostras de urina, foram tiradas 100 fotos de 20 amostras de urina no primeiro dia, e 93 fotos de 20 amostras no segundo dia. Observa-se que a diferença entre os valores de vermelho e verde são muito similares em amostras com baixa concentração de dapsona, como pode ser visto na figura 11. Porém a medida que as amostras se aproximam de 5mg, a distância entre vermelho e verde, vermelho e azul aumento, e a distância entre verde e azul diminuem, como pode ser visto na figura 12. Em algumas amostras de 0mg e 1mg, os valores de verde eram até mesmo superiores aos de vermelho.

Logo, tem-se como parâmetro de classificação, a distância entre vermelho e azul, e vermelho e verde. Levando em conta que os valores de "Máximo Vermelho", "Máximo Verde" e "Máximo Azul" são dados pelo valor do pico de cada cor, ou seja, a cor que foi mais repetida, e por isso foram escolhidas para identificar as principais diferenças entre uma amostra e outra.

![](_page_28_Figure_1.jpeg)

![](_page_28_Figure_2.jpeg)

Os dados dos testes foram colocados em planilhas para que fossem analisadas com maior precisão, e como já foi citado, as principais diferenças observadas entre as amostras foram a diferença entre os valores de vermelho e verde, e de vermelho e azul. Logo foram separadas uma planilha para os testes do dia 1 (Apêndice 1), e uma planilha para os testes do dia 2 (Apêndice 2), cada uma contendo os resultados dos testes de 0, 1, 2.5, 4 e 5mg. Foi feito uma média do valor das amostras com mesma quantidade de miligramas, e ainda calculado o desvio padrão. A partir dos dados fornecidos, pode-se formar um gráfico que identifica a diferença crescente entre as variáveis Máximo Vermelho – Máximo Verde, e Máximo Vermelho – Máximo Azul, porém ao adicionar o desvio padrão à fórmula, foi visto que ainda havia alguma margem pra erros. A solução foi reduzir essa margem pra erro

utilizando a fórmula (MaximoVermelho-MaximoVerde) \* (MaximoVermelho-MaximoAzul). O resultado final pode ser visto nos gráficos das imagens 13 e 14.

![](_page_29_Figure_1.jpeg)

![](_page_29_Figure_2.jpeg)

*Figura 15 Gráfico dos Máximos do Dia 2*

Embora os dados sejam o suficiente para começar uma classificação das amostras em código, ainda houve uma diferença muito grande entre os resultados do dia 1 e dia 2, Podese especular que o motivo seja que as fotos do dia 1 foram tiradas quando as amostras estavam prontas há uma semana, enquanto as do dia 2 foram tiradas imediatamente após o preparo dos testes, sendo que mesmo nas fotos pode-se identificar uma cor mais saturada

nas amostras do dia 2, mas ainda assim, pode-se tirar algumas conclusões quantiativas sobre os valores das cores em questão.

Levando em conta os dados acima, pode-se concluir que se o valor de (MaximoVermelho-MaximoVerde) \* (MaximoVermelho-MaximoAzul) estiver entre 135,6 e 259,29 (considerando o Erro Padrão de 12,861 dado pelas amostras do Apêndice 2 de 4mg), a amostra em questão é de 4 ou 5mg, enquanto acima de 259,29 (considerando o Erro Padrão de 20,57 dado pelas amostras do Apêndice 2 de 5mg), pode-se considerar a amostra como sendo de 5mg.

Os dados apresentados acima foram utilizados para realizar testes em 84 amostras de 4mg e 5mg dos dias 1 e 2, pois como já foi citado, o principal objetivo é separar as amostras de 5mg das demais, e a amostra mais similar à 5mg, é a amostra de 4mg. Quatro amostras de 5mg do dia 1 se comportaram de maneira diferente do esperado de amostras de 5mg e foram identificadas como de 4mg, ainda não sabe-se o porquê, devido à grande quantidade de variáveis que pode ter causado a anormalidade. Todas as amostras do dia 2 agiram conforme o esperado, totalizando uma porcentagem de acerto de 93,3% para o dia 1, 100% para o dia 2, e 95,2% no total.

É necessário ainda, melhorar a padronização das fotos, e verificar se a data de preparo das amostras influenciam no tom da cor da amostra. Ainda existem muitas variáveis que podem ser utilizadas para identificar as amostras, porém devido à quantidade de dados que cada uma possui, é difícil observar suas diferenças e classifica-las com 100% de acerto, porém este é um passo dado na direção certa. E como já foi dito anteriormente, o principal objetivo é verificar se a amostra tem a quantidade ideal de dapsona (5mg).

### <span id="page-31-0"></span>**7 CONSIDERAÇÕES FINAIS**

O projeto utilizou-se de diversos dados e testes depara alcançar o intuito de identificar a quantidade de medicamento (dapsona) nas amostras de urina. Usou-se imagens e tecnologias de corte e identificação de imagem, e planilhas para melhorar o entendimento do comportamento das amostras, identificando quantitativamente as cores padrões das amostras.

Os pontos de mais importância para o desenvolvimento do documento é o recorte da imagem para reduzir a área a ser analisada. Em seguida, realiza-se um teste de colorimetria para identificar as cores predominantes na imagem, para que então ir para o passo mais importante; a análise dos dados.

Diversos dados foram analisados entre amostras de urina de 0 mg, 2,5 mg, 4 mg e 5mg, porém os que melhores seguiram um padrão, foram os valores dados pela diferença de vermelho e verde, e a diferença entre vermelho e azul que demonstraram uma função de primeiro grau crescente, comprovando que quanto maior as diferenças entre as cores, maior é a concentração de dapsona na urina. No entanto, ainda havia uma margem de erro muito grande, por isso foi necessário multiplicar os valores de vermelho-azul pelos valores de vermelho-verde. Isso permitiu reduzir a margem de erros.

No entanto, há ainda maneiras de melhorar a eficiência do projeto como por exemplo: um dos maiores problemas em um projeto como este, é a quantidade de variáveis, e a capacidade de identificar uma relação entre elas, associando os dados e criando fórmulas que cumpram o objetivo. Por isso, a implementação de uma Inteligência Artificial poderia ajudar a classificar as amostras de maneira mais eficiente, diminuindo o tempo de análise e o número de falso positivos.

Além disso, é necessário realizar os testes com outros aparelhos celulares, para identificar a maneira com que a imagem se comporta em diferentes câmeras. Além de criar uma base de dados para que a IA possua uma maior quantidade de dados e um ambiente mais organizado para trabalhar.

## <span id="page-32-0"></span>**8 REFERENCIAS BIBLIOGRAFICAS**

**Android Image Cropper**. Github. Disponível em: < https://github.com/ArthurHub/Android-Image-Cropper/wiki>. Acesso em 22 Fev. 2018

BALTZAN, Paige. e PHILIPS, Amy. **Sistemas de Informação**. 1. ed. SP: AMGH Editora, 2012.

**Bitmap**. Android Developer. Disponível em: < https://developer.android.com/reference/android/graphics/Bitmap.html>. Acesso em 11 Dez. 2017

CESAR, Eugênio. **Qual a diferença entre Bitmaps e Vetores?** Compu Class. Disponível em: < https://compuclass.com.br/texto.asp?ID=71>. Acesso em 12 Dez. 2017.

DAPSONA. Dr. Guidel Soares. São Paulo: Fundação Para o Remédio Popular – FURP, [2016]. Bula de remédio

**Entendendo o Espaço de Cores**. Domínio de Imagem Escola de Fotografia e Video. Disponível em: < https://www.escoladominiodaimagem.com/singlepost/2015/02/20/Entendendo-os-Espa%C3%A7os-de-Cores->. Acesso em 01 Abr. 2016.

**Formação de Cores**. Centro Estadual de Pesquisas em Sensoriamento Remoto e Meteorologia. Disponível em: < [http://www.ufrgs.br/engcart/PDASR/formcor.html>](http://www.ufrgs.br/engcart/PDASR/formcor.html) Acesso em 01 Abr. 2016.

GONZALEZ, Rafael C. e WOODS, Richard C. **Processamento Digital de Imagens**. 3. ed. SP: Pearson, 2010.

**Hanseníase (Lepra)**. Dráuzio Varella, 2016. Disponível em: <https://drauziovarella.com.br/doencas-e-sintomas/hanseniase-lepra/> Acesso em 09 Dez, 2016

HORA DE SANTA CATARINA. **Pílulas de Saber: médicos e pacientes no Brasil precisam de mais informações sobre a lepra.** Disponível em: <http://horadesantacatarina.clicrbs.com.br/sc/geral/noticia/2016/05/pilulas-de-sabermedicos-e-pacientes-no-brasil-precisam-de-mais-informacoes-sobre-a-lepra-5799107.html>. Acesso em 25 Abr. 2017.

HUIKESHOVEN, H. **A simple urine spot test for monitoring dapsone selfadministration in leprosy treatment**. Bulletin of the World Health Organization, v. 64 n.2, p 279 – 281, 1986

MELLO, P. **Método Rápido Para Pesquisas De Sulfonamidas Na Urina**. Brasília, Revista Brasileira de Leprologia, v.29, p.79-82 jun. 1961.

**MPAndroidChart**. Github. Disponível em:

<https://github.com/PhilJay/MPAndroidChart/wiki/Core-Features>. Acesso em 22 Fev. 2018

## **Tipos de Bitmaps**. Microsoft Developer Network. Disponível em:

<https://msdn.microsoft.com/pt-br/library/at62haz6(v=vs.110).aspx>. Acesso em 12 Dez. 2017.

TOLENTINO SILVA, M. **Medicamentos para o tratamento de haseníase**. Formulário Terapêutico Nacional, 2ª Edição, p 130 – 131, 2010

**Tratamento poliquimioterápico - PQT**. Portal da Saúde, 2014. Disponível em: < http://portalsaude.saude.gov.br/index.php/o-ministerio/principal/leia-mais-oministerio/705-secretaria-svs/vigilancia-de-a-a-z/hanseniase/11299-tratamento>. Acesso em 09 Dez. 2017.

# **APÊNDICE 1 – RESULTADOS DOS TESTES DO DIA 1**

![](_page_34_Picture_479.jpeg)

## TABELA 1 – RESULTADOS DAS AMOSTRAS DE 0MG

![](_page_35_Picture_383.jpeg)

## TABELA 2 – RESULTADOS DAS AMOSTRAS DE 2MG

![](_page_36_Picture_413.jpeg)

## TABELA 1 – RESULTADOS DAS AMOSTRAS DE 2,5MG

![](_page_37_Picture_441.jpeg)

## TABELA 3 – RESULTADOS DAS AMOSTRAS DE 4MG

![](_page_38_Picture_428.jpeg)

## TABELA 4 – RESULTADOS DAS AMOSTRAS DE 5MG

## **APÊNDICE 2 – RESULTADOS DOS TESTES DO DIA 2**

## TABELA 1 – RESULTADOS DAS AMOSTRAS DE 0MG

![](_page_39_Picture_404.jpeg)

![](_page_40_Picture_312.jpeg)

# TABELA 2 – RESULTADOS DAS AMOSTRAS DE 1MG

![](_page_41_Picture_398.jpeg)

## TABELA 3 – RESULTADOS DAS AMOSTRAS DE 2,5MG

![](_page_42_Picture_399.jpeg)

## TABELA 4 – RESULTADOS DAS AMOSTRAS DE 4MG

![](_page_43_Picture_368.jpeg)

## TABELA 5 – RESULTADOS DAS AMOSTRAS DE 5MG